### **ARCHITREND まるごと環境移行**

本書は「ARCHITREND まるごと環境移行」の説明書です。このツールを使用する前に必ずお読みください。

#### **機能概要**

「ARCHITREND まるごと環境移行」は、お使いの ARCHITREND ZERO/Modelio と関連するアプリケーションの環境情報 (マスタ・データ)を、別の PC にまとめて移行することができるツールです。

例えば新しい PC を購入したときなど、使用中の ARCHITREND ZERO/Modelio と関連するアプリケーションで構築した環 境情報を新しい PC に簡単に移行することができます。また、不慮の事故や災害に備えて、バックアップ、リカバリーツール としても利用できます。

このツールで移行できるのは環境情報のみでプログラムは含まれません。移行先 PC で環境情報を復元する前に、対象アプリ ケーションをインストールしておく必要があります。

※ 本機能は、ARCHITREND ZERO Ver9 シリーズ以降でご利用になれます。

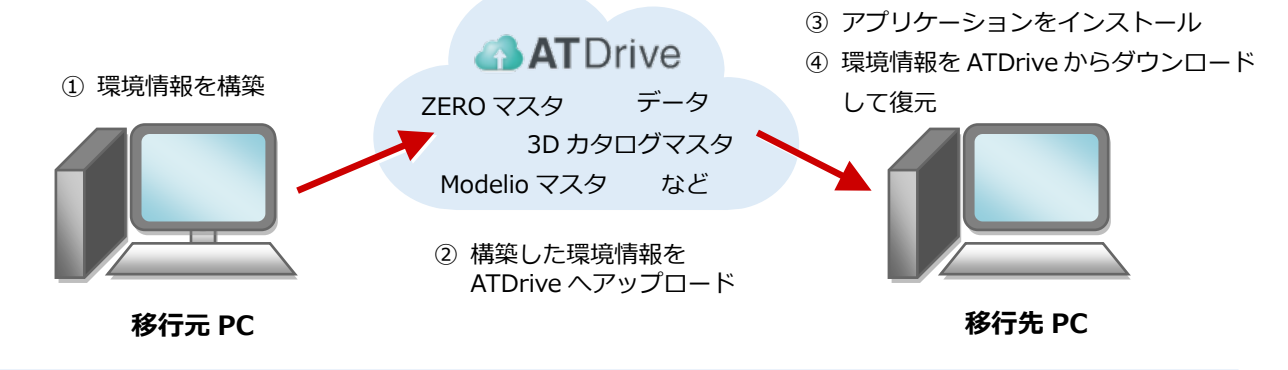

※ 移行元 PC から環境情報をアップロードするには、3D カタログ.com の B プラン会員が必要です。

#### **対象となるアプリケーション**

このツールでまとめて環境情報を移行できるアプリケーションは以下の通りです。

- **ARCHITREND ZERO Ver.9~**
- **ARCHITREND 省エネナビ Ver.5~**
- **ARCHITREND Modelio 2022 9 月版以降~**
- **3D カタログマスタ Ver.7~(Archi Master も含む)**
- **ARCHITREND 見積 Ver.12~**
- **ARCHITREND V-style Ver.2~**
- **TREND CA Ver.6~**
- **ARCHITREND プレゼンデザイナー Ver.7~**
- **ARCHITREND Manager Ver.17~**
- ※ 移行元 PC に1つのアプリケーションが複数バージョンインストールされている場合は、最新バージョンのみが移行 の対象となります。
- ※ ARCHITREND ZERO の基本設定のポップアップ・クロックメニュー・キー割り当ての情報も移行の対象となります。
- ※ Archi Master の単色素材の情報も移行の対象となります。

#### **注意事項**

- 対象となるアプリケーションをすべて終了してから、このツールを実行してください。
- このツールは、ローカルフォルダで構築しているマスタ、データが対象です。共有フォルダのマスタ、データの環境移行 は行えません。
- 環境情報の移行、復元には時間がかかりますので、ご注意ください。

# 1 **「ARCHITREND まるごと環境移行」の起動方法**

#### **ARCHITREND ZERO**

#### ZERO からは、『物件選択』画面の『ATDrive』メニューから『「ARCHITREND まるごと環境移行」を起動する』を選びます。

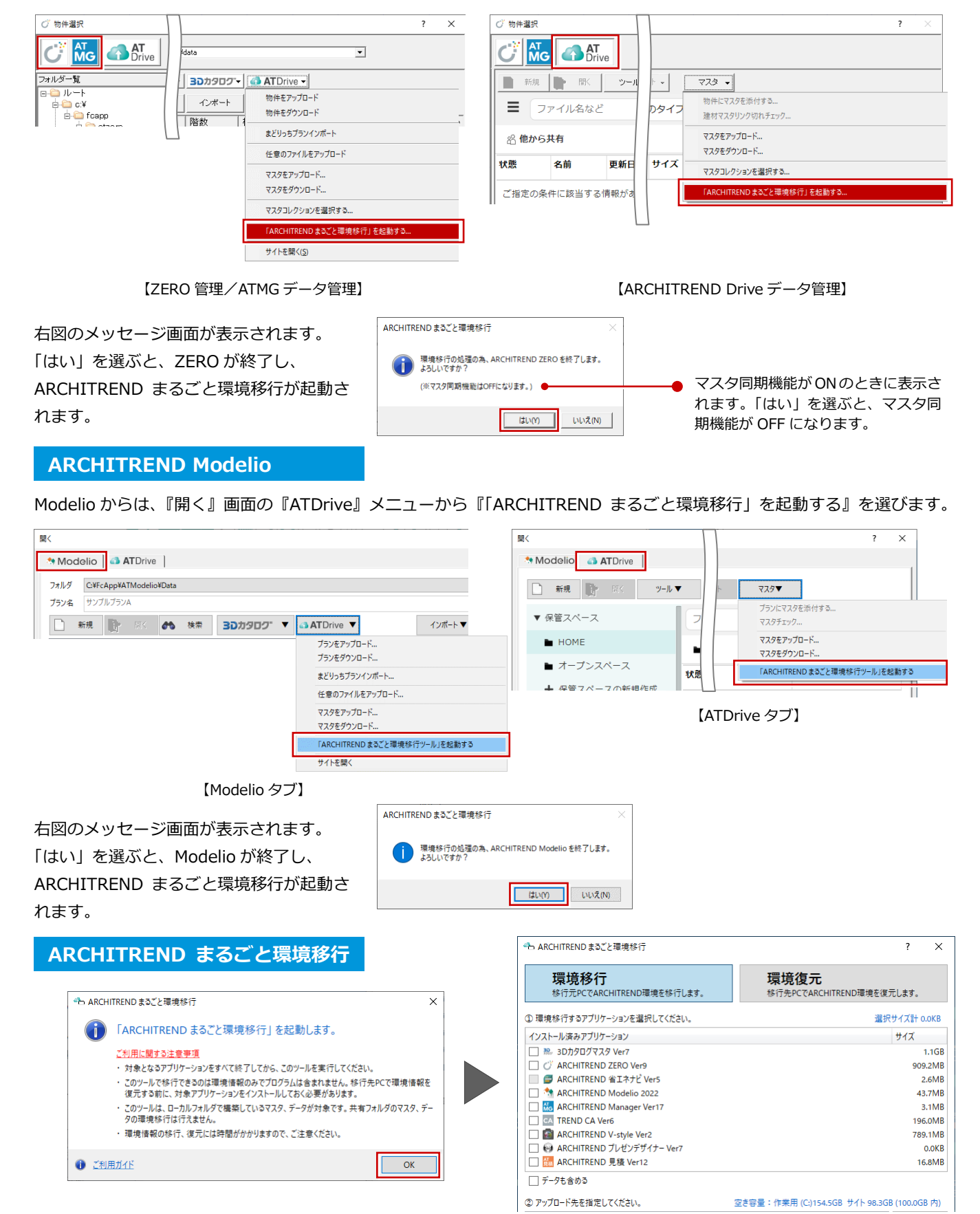

### 2 **移行元 PC で環境情報を移行する**

移行元 PC で構築した環境情報を ATDrive へ移行します。

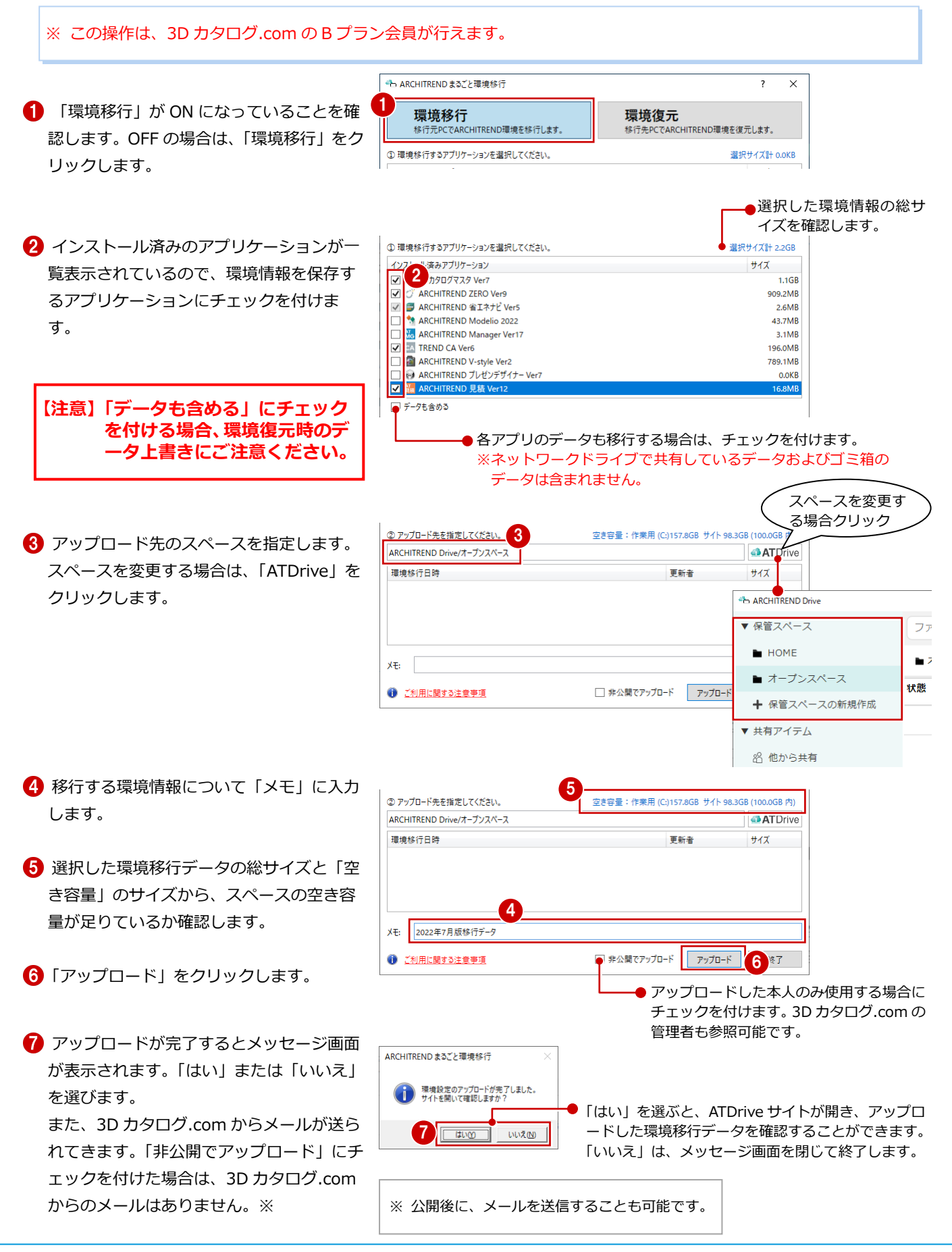

## 3 **移行先 PC で環境情報を復元する**

### **【注意】インストール後、必ず ARCHITREND ZERO/Modelio、および 関連アプリケーションが正常に起動することを確認してください。**

移行先の PC で環境情報を復元するアプリケーションをインストールしたら、ATDrive にアップロードされている環境移行デ ータを使って復元します。

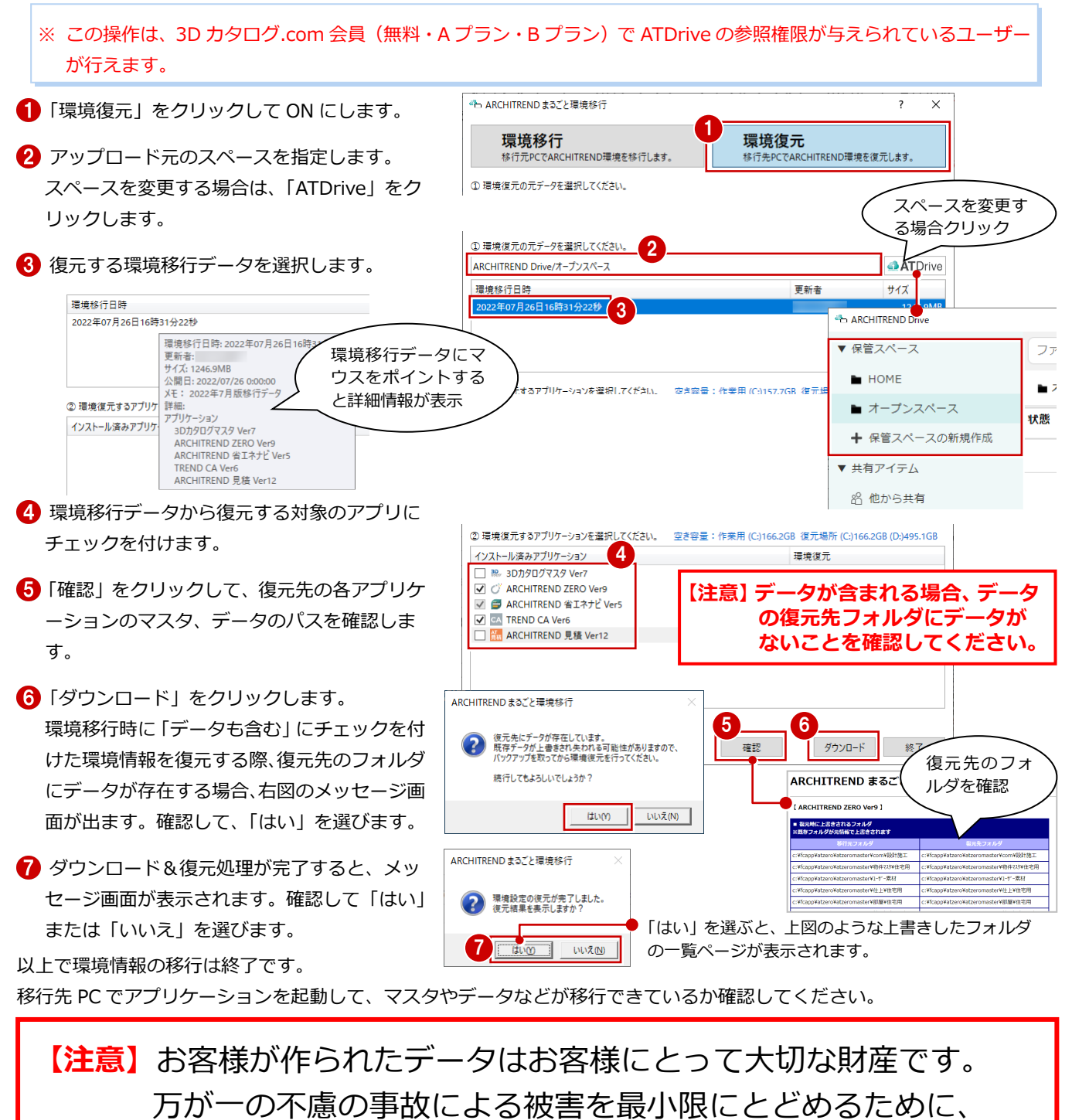

**復元後も、移行先の PC で正常に動作することが確認できるま で、移行元の PC のデータは削除しないでください。**